# **Open Camera App für Android**

Auswahl des externen Mikrofons

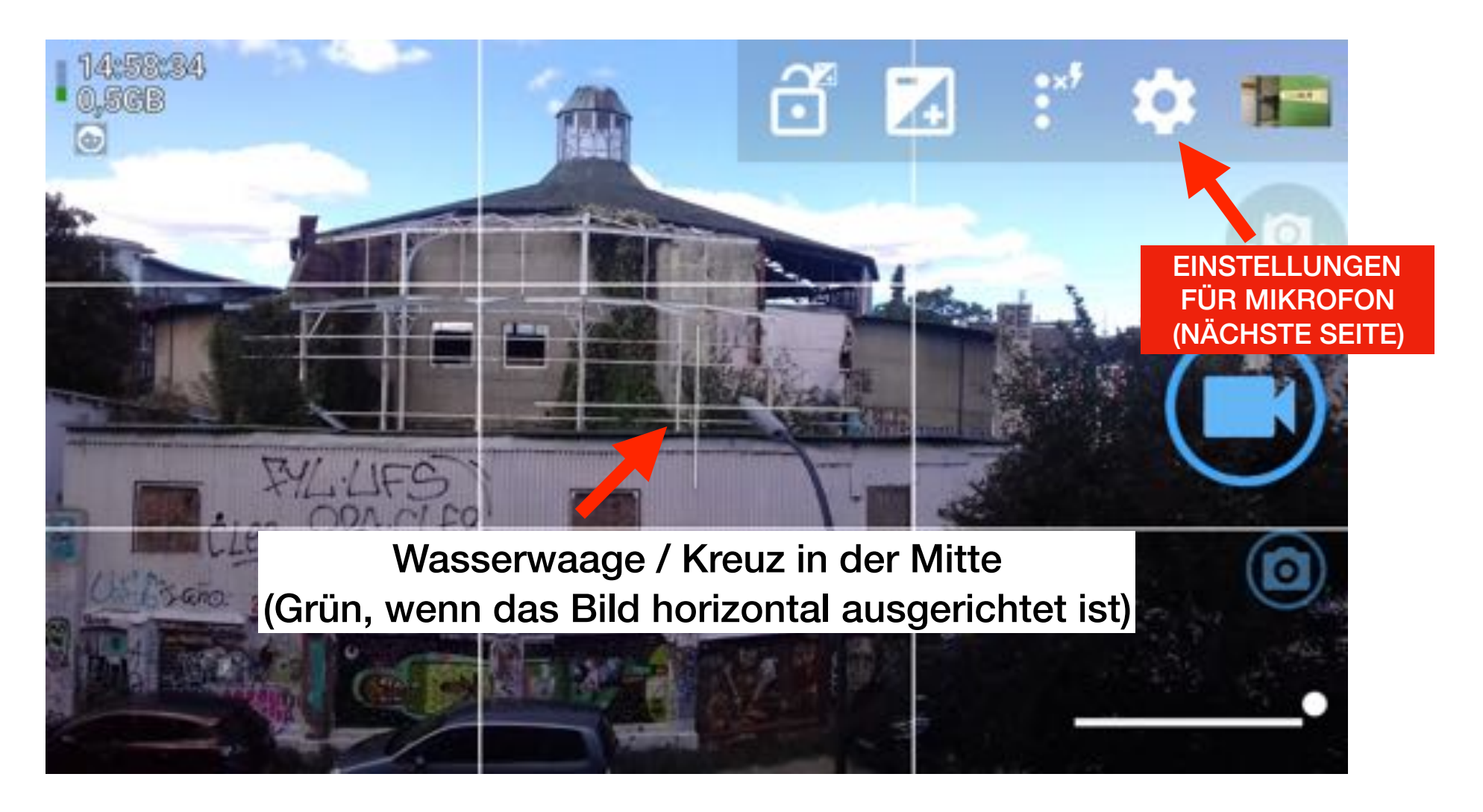

#### Serienbild Aus

#### Serienbild-Intervall Keine Verzögerung

- Mehr Kamera-Einstellungen...  $\bullet\bullet\bullet$
- Kamera-Vorschau  $\bullet\bullet\bullet$
- Benutzeroberfläche...  $\bullet\bullet\bullet$

#### Foto- und Video-Einstellungen

Foto-Einstellungen...

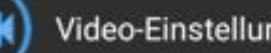

Video-Einstellungen...

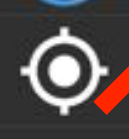

tandort-Einstellungen...

## **VIDEO-EINSTELLUNGEN AUSWÄHLEN**

Verschiedenes

#### Kein Neustan

#### Maximale Dateigröße für Video

Die Videoaufnahme stoppt und/oder started (siehe nächste Optionen), wenn die maximale Dateigröße fast erreicht ist. Alle Android Geräte haben eine maximale Größe von 2GB oder 4GB für Videos. Mit diesem Wert läßt sich ein bestimmter Wert einstellen. Standard

#### Neustart bei maximaler Dateigröße

Legt fest, ob die Videoaufnahme neugestartet wird, sobald das gerätedefinierte oder das benutzerdefinierte Maximum erreicht ist.

Ton aufzeichnen Wenn aktiviert, wird das Video mit Ton aufgenommen.

Audio-Ouelle Einstellung der Mikrofonquelle für die Tonaufnahme *<u>Akrofon</u>* Extern

### Audio-Kanäle

**AUDIO-QUELLE AUSWÄHLEN** eimgen oeraten unterstutzt)

Bildschirm bei Videoaufnahme sp

#### Maximale Dateigröße für Video

Die Videoaufnahme stoppt und/oder started (siehe nächste Optionen), wenn die maximale. Dateigröße fast erreicht ist. Alle Android Geräte haben eine maximale Größe von 2GB oder 4GB für

# Audio-Quelle

 $\bigcap$  Camcorder

Externes Mikrofon

Standard-Audioquelle

○ Optimiert für Stimme

Optimiert für Stimmerkennung

**ABBRECHEN** 

#### Audio-Kanäle

**EXTERNES MIKROFON AUSWÄHLEN** 

Bildschirm bei Videoaufnahme sp